## **Become an actuspeaker**

**actuview is always looking for actuaries, experts and qualified individuals who are interested in contributing to the platforms content.**

The program covers the full scope of actuarial topics – restrictions or specific topic specifications are therefore not defined. Interdisciplinary and scientific submissions are welcome, too.

If you are interested in becoming a speaker, please send your application with

- $\blacksquare$  the title.
- **a** a brief description of your presentation (abstract), and
- some personal information about you and your affiliation to contact@actuview.com.

The actuview team will get in touch with you to support you with the production of your online session.

For any questions regarding the platform, the registration process or the possibilities to contribute please don't hesitate to contact us at contact@actuview.com.

# **Be part of the community**

**Join actuview for free!**

**Exclusively for members of the** 

actuview

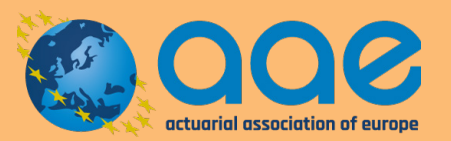

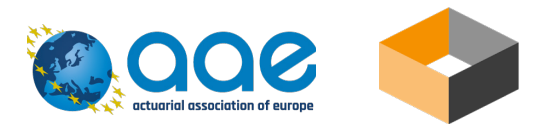

**actuview** is the first international streaming platform for actuarial media. It is regularly updated with digital actuarial content for the community – either broadcasted live from international actuarial events, provided as recorded sessions from our partners or produced as webcasts by individual experts.

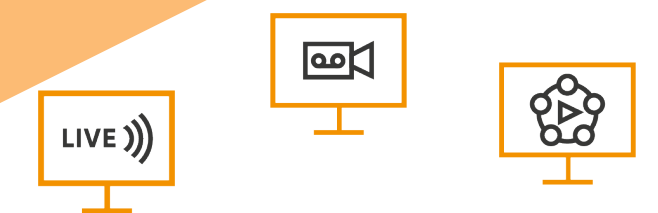

**As a member of the Actuarial Association of Europe you have free access to all contents on actuview.**

Currently the program covers over 550 videos of different formats on the full scope of actuarial topics:

- Full program of the **European Congress of Actuaries 2019**
- All presentations of the **Asian Actuarial Conference 2019**
- **EXECTED FECOLUTES** Selected recordings of the **International Congress on Insurance: Mathematics and Economics 2019**
- All sessions presented by the IAA Sections ASTIN, IAAHS, IAALS and IACA as part of **IAA Section Colloquium 2019**
- **CPD-Day of DGVFM** on Machine Learning
- **ICA/VICA 2018** archive
- **And many more ...**

## **How to register**

As a member of one of the participating associations you can set up a free acount in just two minutes:

#### 1. Registration code

For setting up your personal account you need the one-time code provided by your home association.

2. Go to www.actuview.com

One the homepage you find the button "Register" in the upper right navigation bar.

3. Activate your code

Enter your code in the "E-Mail Code" field and click on "Activate".

4. Set up your profile

Put in your username, correspondence email address and create a password.

### 5. Start surfing

You can now log in with your new user name and password. In addition, you will receive a confirmation email that your user account has been successfully created.

If you have any questions or problems, you can contact the actuview team at any time via contact@actuview.com.